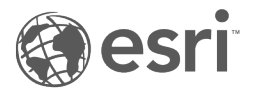

# Quick Start Guides

ArcGIS 10.7 Prerelease – Subject to change

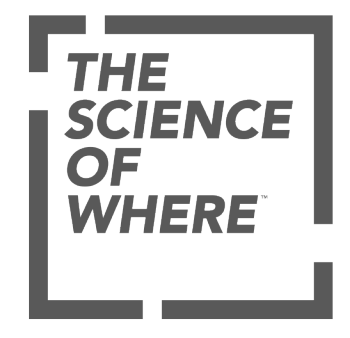

# Table of Contents

Core products and components

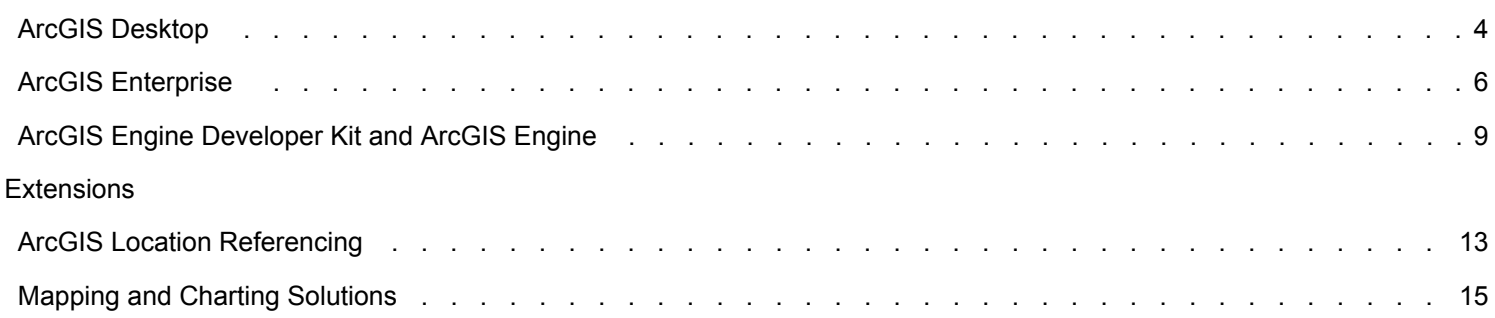

# Core products and components

# <span id="page-3-0"></span>ArcGIS Desktop 10.7 quick start guide

## Getting started

- ArcGIS Desktop includes many components. See [What's included](#page-3-1) for a list of components.
- Review the [ArcGIS Desktop system requirements](http://links.esri.com/arcgisdesktop/10.6/system_requirements) for the component.
- Administrative privileges are required for installation.
- Microsoft .NET Framework 4.5.2 or later is required.
- Download and install the component. If upgrading, review [Upgrading to ArcGIS 10.7.](#page-4-0)
- [Obtain your software authorization](#page-4-1) numbers and authorize the software. If using a Concurrent Use license, you will need ArcGIS License Manager 2018.1, which can be used for all ArcGIS 10.x Concurrent Use licenses. See the ArcGIS License Manager quick start guide under Getting Started in the [License Manager guide](http://links.esri.com/licensemanager/2018/reference_guide) for more information.
- See [ArcGIS Desktop](http://links.esri.com/desktop/home) for access to additional resources, such as documentation and support.

### <span id="page-3-1"></span>What's included

ArcGIS Desktop 10.7 includes the following components:

- **ArcGIS Desktop**—Installation for Basic, Standard, and Advanced editions of ArcGIS Desktop, and optional ArcGIS extension products.
- **ArcGIS Desktop Background Geoprocessing (64 bit)**—Installation for background geoprocessing in 64 bit.
- **Database Server (Desktop)**—Installation for SQL Server Express instance to store geodatabases.
- **ArcGIS License Manager 2018.1 (Windows and Linux)**—This version is required to run ArcGIS Desktop 10.7 and ArcGIS Engine 10.7 with Concurrent Use licensing. It also supports all other ArcGIS 10.x Concurrent Use releases.
- **ArcReader**—Desktop mapping application that allows users to view, explore, and print maps and globes.
- **ArcGIS Tutorial Data for Desktop**—Data used with ArcGIS Desktop tutorials.
- **ArcGIS Coordinate Systems Data**—Contains the data files required for the GEOCON transformation method and vertical transformation files for the United States (VERTCON and GEOID12B) and the world (EGM2008).

Additional licensed extensions are available as separate downloads:

- **ArcGIS Data Interoperability**—Enables ArcGIS to read and process over 115 GIS and CAD formats supported by Safe Software's FME.
- **ArcGIS Data Reviewer**—Provides tools to manage quality control and makes data quality a component of your overall data management strategy.
- **ArcGIS Workflow Manager**—Application for defining and executing processes, configuring workflows, and managing resources to suit your business needs.

The following developer tools are available:

• **ArcObjects SDK for Microsoft .NET Framework**—Documentation and sample code for Microsoft .NET Framework developers customizing and extending ArcGIS Engine, ArcGIS Desktop, and ArcGIS Server.

The following are also available with ArcGIS Desktop and can be found under the Products or other download sections:

- **DBMS Support Files**—Client libraries and databases to be used to directly connect to geodatabases.
- **Data and Maps for ArcGIS**—Many types of map data at many scales of geography. The HTML-based help system found within this ISO contains information about Data and Maps, including a complete list of the redistribution rights for each dataset.

#### Language packs (Coming soon)

The following ArcGIS components have localized setups. Language pack setups are also available to apply additional languages to existing installations of the component.

- ArcGIS Desktop
- ArcReader
- ArcGIS Data Reviewer
- ArcGIS Workflow Manager

#### <span id="page-4-0"></span>Upgrading to ArcGIS 10.7

- The ArcGIS 10.7 setup package is designed to detect and upgrade an existing installation of the same ArcGIS product. The settings for the installation location and authorization information are retained during the upgrade. See the installation guide for more information on installation upgrades and new installations.
- Existing ArcGIS 10.1–10.6.1 authorization numbers will work with ArcGIS 10.7.
- ArcGIS 10.7 for Single Use—If ArcGIS 10.7 will be installed on a machine that is different from where an earlier ArcGIS 10.x product is currently installed and you want to use the existing ArcGIS 10.1–10.6.1 authorization number for ArcGIS 10.7, the earlier version of an ArcGIS 10.x product must first be deauthorized before authorizing ArcGIS 10.7.

#### <span id="page-4-1"></span>Obtaining software authorization numbers

If needed, your account's primary maintenance contact can obtain authorization numbers from [My Esri](https://my.esri.com/). After signing in with your Esri Account, click **My Organizations** > **Licensing** > **View Authorizations**. Click a product name to obtain its authorization number.

The license version on authorizations eligible for use with ArcGIS 10.7 will display as 10.1–10.7 under **View Authorizations**. For those outside the United States, contact your [local distributor](http://www.esri.com/about-esri/contact.html) for information about your authorization numbers.

# <span id="page-5-0"></span>ArcGIS Enterprise 10.7 quick start guide

### Getting started

ArcGIS Enterprise represents the evolution of Esri's GIS server technology into a complete GIS platform in your own infrastructure, supporting enterprises of any size. ArcGIS Enterprise provides a full Web GIS experience integrated with ArcGIS Online and ArcGIS Desktop. See the following prerequisites to get started:

- ArcGIS Enterprise includes many components. See [What's included](#page-5-1) for a list of components.
- Review the [ArcGIS Enterprise system requirements](http://links.esri.com/ENTERPRISE/10.6/SERVER_REQUIREMENTS) for each component.
- Administrative privileges are required for installation.
- On Windows, Microsoft .NET Framework 4.5.2 is required for installing the ArcGIS Server .NET Extension Support feature. ArcGIS Web Adaptor for IIS also requires Microsoft .NET Framework 4.5.2. This version of [Microsoft .NET Framework](https://www.microsoft.com/en-us/download/details.aspx?id=42642) can be downloaded from Microsoft.
- Download and install the component. ArcGIS Enterprise 10.7 upgrades are not supported at 10.7 Prerelease. To see the new capabilities of ArcGIS Enterprise 10.7 Prerelease, it is required to do a new installation. Upgrades from previous versions to the 10.7 Prerelease are not supported. Upgrades from the prerelease version to the final released version are not supported. The final release will support upgrades as usual. For help, see the corresponding [installation guide](http://links.esri.com/allserver/install_guide).
- [Obtain your software authorization numbers](#page-7-0) and authorize the software. If your Portal for ArcGIS organization will use a premium app, such as ArcGIS Pro or Drone2Map for ArcGIS, you will also need ArcGIS License Manager 2018.1 to configure your premium app licenses to specify which members can use the software. See the Portal for ArcGIS Administrator Guide and the [License Manager Guide](http://links.esri.com/licensemanager/2018/reference_guide) for more information.

Visit [ArcGIS Enterprise](http://links.esri.com/server/home) for access to additional resources such as documentation and support.

#### <span id="page-5-1"></span>What's included

ArcGIS Enterprise 10.7 includes the following:

Software components:

- **ArcGIS Server**—Makes your geographic information available to others in your organization and, optionally, anyone with an Internet connection. It can be licensed in a variety of roles, depending on the capabilities you want to enable for your deployment. See [ArcGIS Enterprise licensing](http://links.esri.com/ENTERPRISE/10.6/LICENSING) for a complete listing of server licensing roles.
- **Portal for ArcGIS**—Allows you to share maps, apps, and other geographic information with other people in your organization through a website.
- **ArcGIS Data Store**—An application you can use to set up different types of data stores used by a Portal for ArcGIS hosting server.
- **ArcGIS Web Adaptor**—Allows ArcGIS Server to integrate with your existing web server. It is compatible with IIS and Java EE servers such as WebSphere and WebLogic.
- **Database Server (Workgroup)**—Installation for SQL Server Express instance to store geodatabases. This component is only available with ArcGIS Enterprise Workgroup.
- **ArcGIS License Manager 2018.1 (Windows and Linux)**—This version is required to run ArcGIS 10.7 with concurrent use licensing and to configure ArcGIS Pro or Drone2Map for ArcGIS licenses with your Portal for ArcGIS 10.7 organization. It also supports all other ArcGIS 10.x concurrent use releases.
- **ArcGIS Coordinate Systems Data** Contains the data files required for the GEOCON transformation method and vertical transformation files for the United States (VERTCON and GEOID12B) and the world (EGM2008).

ArcGIS Server functionality is provided through [server licensing roles.](http://enterprise.arcgis.com/en/server/latest/get-started/windows/about-arcgis-server-licensing-roles.htm) These server licensing roles provide capabilities to an ArcGIS Enterprise deployment:

- **ArcGIS GeoEvent Server**—Enables real-time event-based data streams to be integrated as data sources in your enterprise GIS. (optional, licensed separately)
- **ArcGIS GeoAnalytics Server** Available within the ArcGIS Server install and enabled with additional license. (optional, licensed separately)
- **ArcGIS Image Server** Available within the ArcGIS Server install and enabled with additional license. (optional, licensed separately)

Deployment tools:

• **ArcGIS Enterprise Builder**—Provides a simple installation and configuration experience for a [base ArcGIS Enterprise](http://server.arcgis.com/EN/SERVER/LATEST/GET-STARTED/WINDOWS/BASE-ARCGIS-ENTERPRISE-DEPLOYMENT.HTM) [deployment](http://server.arcgis.com/EN/SERVER/LATEST/GET-STARTED/WINDOWS/BASE-ARCGIS-ENTERPRISE-DEPLOYMENT.HTM) on a single machine.

Monitoring tools:

• **ArcGIS Monitor**—ArcGIS Monitor provides actionable insights into system usage, performance and overall health of your ArcGIS implementation. ArcGIS Monitor 10.7 is compatible with the same release version of ArcGIS, as well as earlier versions that are still supported (optional, licensed separately).

Additional licensed extensions available as separate downloads:

- **ArcGIS Data Interoperability extension**—Enables ArcGIS to read and process over 115 GIS and CAD formats supported by Safe Software's FME.
- **ArcGIS Data Reviewer**—Provides tools to manage quality control and makes data quality a component of your overall data management strategy.
- **ArcGIS Workflow Manager**—Provides access to workflow configuration and execution tools through the Workflow Manager Web services.

Developer tools:

• **ArcObjects SDK for the Microsoft .NET Framework**—Documentation and sample code for Microsoft .NET Framework developers customizing and extending ArcGIS Engine, ArcGIS Desktop, and ArcGIS Server.

The following are also available with ArcGIS Enterprise and can be found under the Products or other download sections:

• **DBMS Support Files**—Client libraries and databases used to directly connect to geodatabases.

Language packs (Coming soon)

The following ArcGIS components have localized setups. Language packs are not available separately.

- ArcGIS Server
- Portal for ArcGIS
- ArcGIS Web Adaptor (IIS)
- ArcGIS Web Adaptor (Java Platform)
- ArcGIS Data Store
- ArcGIS GeoEvent Server
- ArcGIS Data Reviewer
- ArcGIS Workflow Manager

Language packs for Portal for ArcGIS help and ArcGIS Data Store help can be applied to view documentation in additional languages.

#### <span id="page-7-0"></span>Obtaining software authorization numbers

If needed, your account's primary maintenance contact can obtain authorization numbers from [My Esri](https://my.esri.com/#/). After signing in with your Esri account, click **My Organizations > Licensing > View Authorizations**. Click a product name to obtain its authorization number.

The license version on ArcGIS Enterprise authorizations eligible for use with ArcGIS 10.7 will display as 10.7 under **View Authorizations**. Customers in the United States need to contact [Esri Telesales](http://www.esri.com/landing-pages/website-call-request) to order an additional Named User License of Portal for ArcGIS. For those outside the United States, contact your [local distributor](http://www.esri.com/about-esri/contact) for information about your authorization numbers.

ArcGIS Enterprise 10.7 requires new 10.7 authorization numbers. 10.6-10.6.1 authorization numbers will not work with ArcGIS Enterprise 10.7.

# <span id="page-8-0"></span>ArcGIS Engine Developer Kit 10.7 and ArcGIS Engine 10.7 quick start guide

### Getting started

- ArcGIS Engine includes many components. See [What's included](#page-8-1) for a list of ArcGIS Engine components.
- Review the [ArcGIS Engine system requirements](http://links.esri.com/arcgis-engine/10.6/system-requirements) for the component.
- Administrative privileges are required for installation.
- On Windows, the Microsoft .NET Framework 4.5.2 or later is required for installing ArcGIS Engine.
- Download and install the component. If upgrading, review [Upgrading to ArcGIS 10.7.](#page-9-0)
- [Obtain your software authorization](#page-9-1) numbers and authorize the software. If using a Concurrent Use license, you will need ArcGIS License Manager 2018.1, which can be used for all ArcGIS 10.x Concurrent Use licenses. See the ArcGIS License Manager quick start guide under Getting Started in the [License Manager guide](http://links.esri.com/licensemanager/2018/reference_guide) for more information.
- See [ArcGIS Desktop](http://desktop.arcgis.com/en/) for access to additional resources, such as documentation and support.

#### <span id="page-8-1"></span>What's included

ArcGIS Engine 10.7 includes the following components:

- **ArcGIS Engine**—Component that supports the creation of GIS and mapping applications.
- **ArcGIS Engine Background Geoprocessing (64 bit)**—Installation for background geoprocessing in 64 bit.
- **Database Server (Desktop)**—Installation for SQL Server Express instance to store geodatabases.
- **ArcGIS License Manager 2018.1 (Windows and Linux)**—This version is required to run ArcGIS Desktop and ArcGIS Engine 10.7 with Concurrent Use licensing. It also supports all other ArcGIS 10.x Concurrent Use releases.
- **ArcGIS Coordinate Systems Data**—Contains the data files required for the GEOCON transformation method and vertical transformation files for the United States (VERTCON and GEOID12B) and the world (EGM2008).
- **DBMS Support Files**—Client libraries and databases to be used to directly connect to geodatabases.

Additional licensed extensions are available as separate downloads:

• **ArcGIS Data Interoperability**—Enables ArcGIS to read and process over 115 GIS and CAD formats supported by Safe Software FME.

Developer tools are available with ArcGIS Engine Developer Kit:

• **ArcObjects SDK for Microsoft .NET Framework**—Documentation and sample code for Microsoft .NET Framework developers customizing and extending ArcGIS Engine, ArcGIS Desktop, and ArcGIS Server.

The following is also available with ArcGIS Engine and can be found under the Products or other download sections:

• **DBMS Support Files**—Client libraries and databases to be used to directly connect to geodatabases.

Language packs (Coming soon)

ArcGIS Engine is available as a localized setup. Language pack setups are also available to apply additional languages to existing installations of this component.

### Installing ArcGIS Engine and ArcObjects SDKs

- Download and extract the ArcGIS Engine and ArcObjects packages.
- Run the Setup.exe file, following the prompts to complete the installation for each product.
- See [Authorize ArcGIS Engine Developer Kit and ArcGIS Engine](#page-9-2) to complete the installation.

## <span id="page-9-0"></span>Upgrading to ArcGIS 10.7

- The ArcGIS 10.7 setup package is designed to detect and upgrade an existing installation of the same ArcGIS product. The settings for the installation location and authorization information are retained during the upgrade. See the installation guide for more information on installation upgrades and new installations.
- Existing ArcGIS 10.1–10.6.1 authorization numbers will work with ArcGIS 10.7.
- ArcGIS 10.7 for Single Use—If ArcGIS 10.7 will be installed on a machine that is different from where an earlier ArcGIS 10.x product is currently installed and you want to use the existing ArcGIS 10.1–10.6.1 authorization numbers for ArcGIS 10.7, the earlier version of an ArcGIS 10.x product must first be deauthorized before authorizing ArcGIS 10.7.

### <span id="page-9-1"></span>Obtaining software authorization numbers

If needed, your account's primary maintenance contact can obtain authorization numbers from [My Esri](http://my.esri.com/). After signing in with your Esri Account, click **My Organizations** > **Licensing** > **View Authorizations**. Click a product name to obtain its authorization number.

The license version on authorizations eligible for use with ArcGIS 10.7 will display as 10.1–10.7 under **View Authorizations**. For those outside the United States, contact your [local distributor](http://www.esri.com/about-esri/contact.html) for information about your authorization numbers.

# <span id="page-9-2"></span>Authorize ArcGIS Engine Developer Kit 10.7 and ArcGIS Engine 10.7

#### Single Use

- Recommended: Use an Internet connection to complete the authorization steps below.
- If you do not have an Internet connection for the machine on which you intend to install the software, you can authorize the software via email.
- If you want to facilitate the authorization process or authorize silently, a provisioning file generated from the Licensing portal on [My Esri](http://my.esri.com/) can be used.
- 1. After the installation, open the **ArcGIS Administrator** wizard.
- 2. Choose the desired Single Use product.
	- Choose the **ArcGIS Engine (Single Use)** option if you only need to run ArcGIS Engine applications.
	- Choose the **ArcGIS Engine and ArcGIS Engine Developer Kit (Single Use)** option if you need to develop and run ArcGIS Engine applications.
- 3. Click **Authorize Now**.
- 4. Select the default option, **I have installed my software and need to authorize it**.
- 5. Select **Authorize with Esri now using the Internet**. If using a provisioning file, choose the option **I have received an authorization file from Esri** and browse to the file.
- 6. Enter your personal information where applicable.
- 7. Enter your core product authorization number (ESUxxxxxxxxx). See the **View Authorizations** page on [My Esri](http://my.esri.com/) to obtain this number if you do not have it available for use.
- 8. Enter the authorization numbers for extensions, if applicable. For extensions not listed, manually type the extension name and the authorization number.
- 9. Click **Finish** after the authorization process is complete.
- 10. Click **OK** to close the **ArcGIS Administrator** wizard. Your software is now ready for use.

#### **Authorizing additional extensions for ArcGIS Engine Single Use**

This applies if you have already authorized your ArcGIS Engine 10.7 Single Use software and want to authorize additional extensions later. Follow the steps for Authorizing ArcGIS Engine Developer Kit and ArcGIS Engine Single Use, and at step 3, choose **I have already authorized the software and need to authorize additional extensions**. Step 6 will not be applicable. At step 7, you will be given the opportunity to enter your authorization numbers for the applicable extensions.

#### Concurrent Use

#### **Defining the ArcGIS License Manager 2018.1**

- 1. After completing the ArcGIS Engine installation, open the **ArcGIS Administrator** wizard.
- 2. Choose **ArcGIS Engine (Concurrent Use)** in the **ArcGIS Administrator** wizard and specify the name of your license manager.
- 3. Once you have set your license manager, click **OK** to close the **ArcGIS Administrator** wizard. Your software is now ready for use.

# **Extensions**

# <span id="page-12-0"></span>Location Referencing 10.7 quick start guide

# <span id="page-12-1"></span>What's included

Location Referencing includes four setups. During each of the installations, you can choose to install the products for which you have licenses.

#### Location Referencing for Desktop

- ArcGIS Pipeline Referencing for Desktop
- Esri Roads and Highways for Desktop

#### Location Referencing for Server

- ArcGIS Pipeline Referencing for Server
- Event Editor web app
- Esri Roads and Highways for Server
- Roadway Characteristics Editor (Event Editor web app)
- Roadway Reporter web app

Mapping and Charting Solutions for Desktop (for accessing ArcGIS Data Reviewer)

- Esri Production Mapping (includes ArcGIS Data Reviewer)
- Esri Defense Mapping
- ArcGIS for Aviation
- ArcGIS for Maritime: Bathymetry
- ArcGIS for Maritime: Charting

#### ArcGIS Workflow Manager for Desktop

The ArcGIS Workflow Manager extension is included in the Location Referencing software package.

**Note:** ArcGIS Data Reviewer for Server and ArcGIS Workflow Manager for Server are not included with ArcGIS Pipeline Referencing for Server or Esri Roads and Highways for Server.

# Getting started

- ArcGIS Location Referencing includes many desktop and server extensions. See [What's included](#page-12-1) for a list of extensions.
- Prior to installing, the same version of ArcGIS Desktop or ArcGIS Enterprise must be installed.
- Review the [Desktop](http://desktop.arcgis.com/en/arcmap/latest/install/location-referencing/arcgis-location-referencing-system-requirements.htm) or [Enterprise](http://server.arcgis.com/en/documentation/install/location-referencing/latest/arcgis-location-referencing-system-requirements.htm) system requirements for the extension.
- Administrative privileges are required for installation.
- Download and install the extension. If Esri Roads and Highways is currently installed on your system, see [Upgrading Esri](#page-13-0) [Roads and Highways.](#page-13-0) For help, see the corresponding [desktop](http://desktop.arcgis.com/en/arcmap/latest/install/location-referencing/introduction-to-the-location-referencing-for-desktop-installation-guide.htm) or [server](http://server.arcgis.com/en/documentation/install/location-referencing/latest/welcome-to-the-location-referencing-for-server-installation-guide.htm) installation guide. Optionally click **Help** on the first page of the installation wizard.
- [Obtain your software authorization numbers](#page-13-1).

See the [ArcGIS License Manager quick start guide](http://desktop.arcgis.com/en/license-manager/10.6/arcgis-license-manager-quick-start-guide.htm) and the [License Manager guide](http://desktop.arcgis.com/en/license-manager/latest/welcome.htm) for more information.

Visit [ArcGIS Desktop](http://links.esri.com/desktop/home) and [ArcGIS Enterprise](http://links.esri.com/server/home) for access to additional resources such as documentation and support.

#### <span id="page-13-0"></span>Upgrading to Esri Roads and Highways

The setup is designed to upgrade an existing installation of the software.

#### <span id="page-13-1"></span>Obtaining your software authorization numbers

Pipeline Referencing and Esri Roads and Highways must be authorized for use.

The following license features are included with each product:

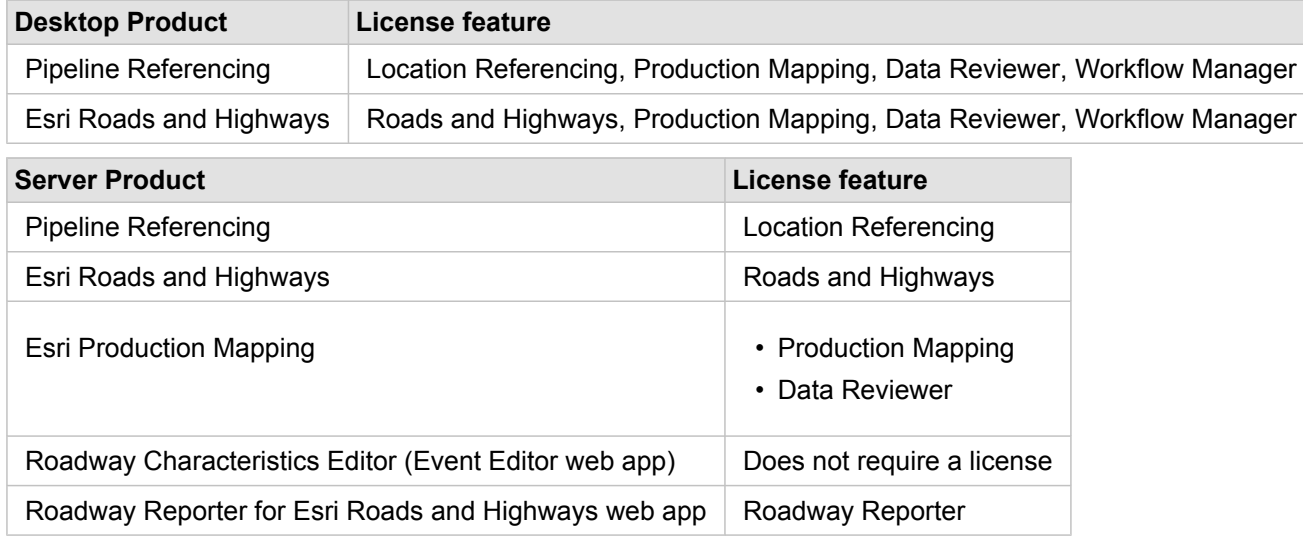

If needed, your account's primary maintenance contact can obtain authorization numbers for each feature from [My Esri](https://my.esri.com/). After signing in, click **My Organizations > Licensing > Authorizations**. Click a product name to obtain its authorization number. Click **Show Filter Options** to filter the product list. See [ArcGIS Desktop installation guide](http://desktop.arcgis.com/en/arcmap/latest/get-started/installation-guide/introduction.htm) and [ArcGIS Enterprise installation](http://server.arcgis.com/en/documentation/install/) [guide](http://server.arcgis.com/en/documentation/install/) for information on authorizing.

For those outside the United States, contact your [local distributor](http://www.esri.com/about-esri/contact) for information about your authorization numbers.

# <span id="page-14-0"></span>Mapping and Charting Solutions 10.7 quick start guide

## <span id="page-14-1"></span>What's included

Mapping and Charting Solutions includes three setups. During installation, you can choose to install the extensions for which you have licenses.

#### Mapping and Charting Solutions for Desktop

- ArcGIS for Aviation: Airports
- ArcGIS for Aviation: Charting
- ArcGIS for Maritime: Bathymetry
- ArcGIS for Maritime: Charting
- Esri Defense Mapping
- Esri Production Mapping (includes ArcGIS Data Reviewer)

#### Mapping and Charting Solutions for Server

- ArcGIS for Maritime: Server
- Esri Defense Mapping
- Esri Production Mapping

#### ArcGIS Workflow Manager for Desktop

The Workflow Manager extension is included in the Mapping and Charting Solutions software package.

**Note:** ArcGIS Data Reviewer for Server and ArcGIS Workflow Manager for Server are not included with Mapping and Charting Solutions for Server.

### Getting started

- Mapping and Charting Solutions includes many Desktop and Enterprise extensions. See [What's included](#page-14-1) for a list of extensions.
- Prior to installing, the same version of ArcGIS Desktop or ArcGIS Enterprise must be installed.
- Review the [ArcGIS Desktop](http://desktop.arcgis.com/en/arcmap/latest/install/mapping-charting/mapping-and-charting-solutions-system-requirements.htm) or [ArcGIS Enterprise](http://enterprise.arcgis.com/en/documentation/install/mapping-charting-solution/latest/mapping-and-charting-solutions-for-server-system-requirements.htm) system requirements for the extension.
- Administrative privileges are required for installation.
- Download and install the extension. If upgrading, review [Upgrading Mapping and Charting Solutions.](#page-15-0) For help, see the corresponding [ArcGIS Desktop](http://desktop.arcgis.com/en/arcmap/latest/install/mapping-charting/introduction-to-the-mapping-and-charting-solutions-installation-guide.htm) or [ArcGIS Enterprise](http://enterprise.arcgis.com/en/documentation/install/mapping-charting-solution/latest/welcome-to-the-mapping-and-charting-solutions-for-server-install-guide.htm) installation guide, or click **Help** on the first page of the installation wizard.
- [Obtain your software authorization numbers](#page-15-1) and authorize the software. If using a Concurrent Use license, you will need ArcGIS License Manager 2018.1, which can be used for all ArcGIS 10.x Concurrent Use licenses. See the [ArcGIS License](http://desktop.arcgis.com/en/license-manager/10.6/arcgis-license-manager-quick-start-guide.htm) [Manager quick start guide](http://desktop.arcgis.com/en/license-manager/10.6/arcgis-license-manager-quick-start-guide.htm) and the [License Manager reference guide](http://desktop.arcgis.com/en/license-manager/10.6/welcome.htm) for more information.

Visit [ArcGIS Desktop](https://links.esri.com/desktop/home) and [ArcGIS Enterprise](https://links.esri.com/server/home) for access to additional resources such as documentation and support.

# <span id="page-15-0"></span>Upgrading Mapping and Charting Solutions

- The setup is designed to upgrade an existing installation of the software. However, if you are installing over a version earlier than 10.1, it must be uninstalled. See the [Preparing to install](http://desktop.arcgis.com/en/arcmap/latest/get-started/installation-guide/existing-arcgis-desktop-users.htm) section of the ArcGIS Desktop installation guide for more information.
- Authorization numbers 10.1 and later will work with this release.

#### <span id="page-15-1"></span>Obtaining your software authorization numbers

Mapping and Charting Solutions must be authorized for use.

The following license features are included with each solution.

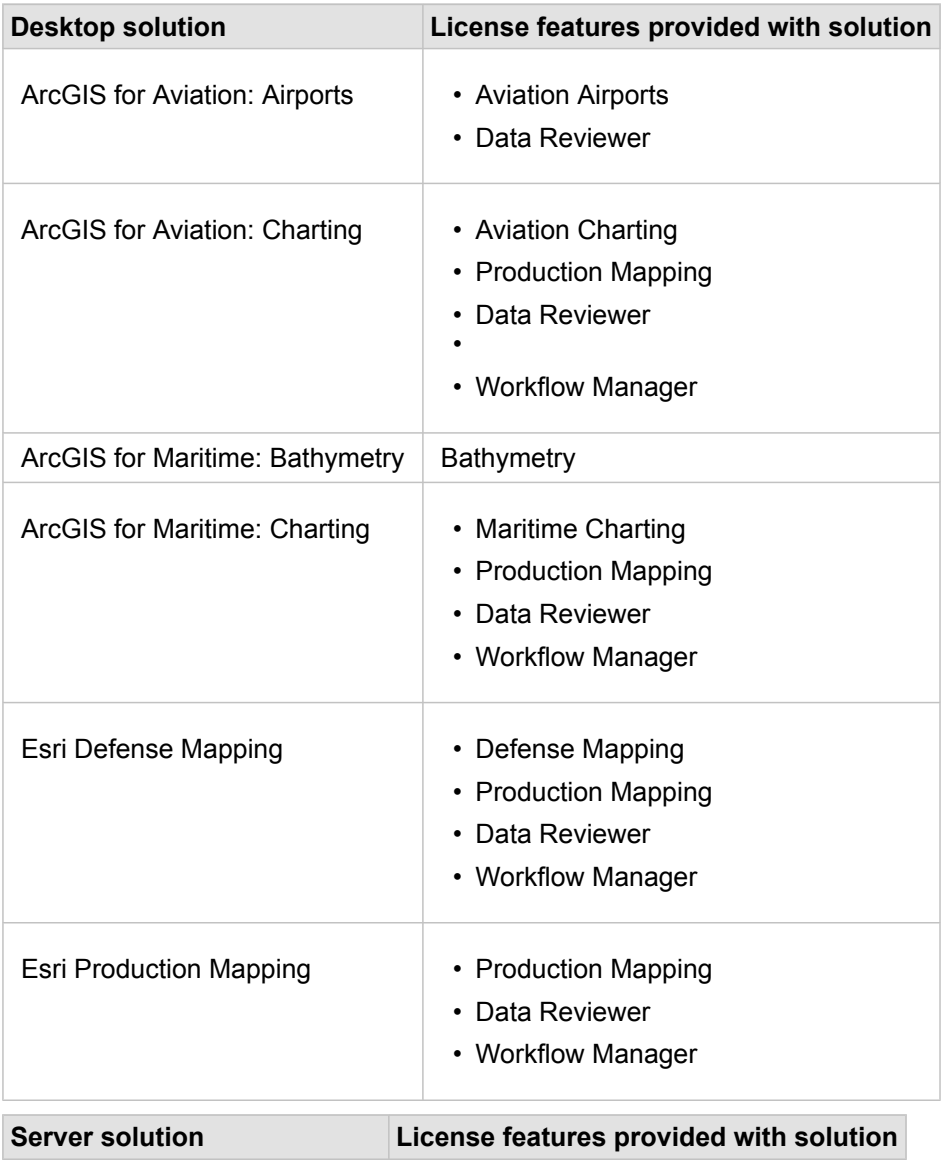

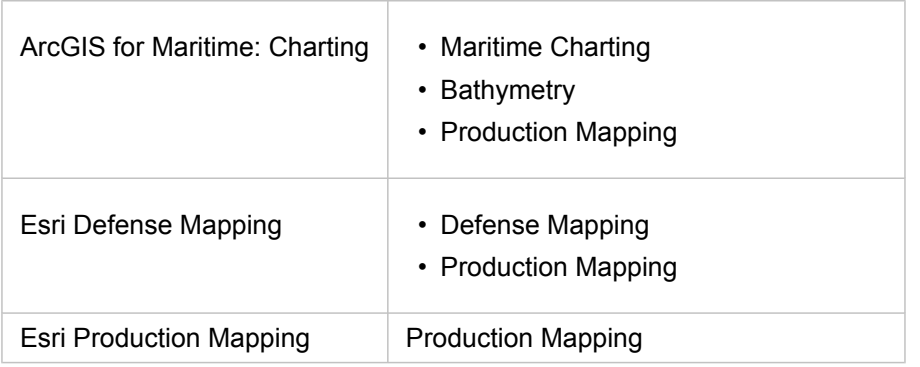

1. If needed, your account's primary maintenance contact can obtain authorization numbers for each feature from [My Esri](https://my.esri.com/).

- 2. After signing in, click **My Organizations >** > **Licensing >** > **Authorizations**.
- 3. Click a product name to obtain its authorization number.
- 4. Click **Show Filter Options** to filter the product list.
	- **Note:** See the [ArcGIS Desktop installation guide](http://desktop.arcgis.com/en/arcmap/latest/get-started/installation-guide/introduction.htm) for information on authorizing Concurrent Use and Single Use features and the [ArcGIS Enterprise installation guide](https://server.arcgis.com/en/documentation/install/) for information on authorizing server extensions. The license version on authorizations eligible for use with ArcGIS will display as 10.1—10.7 under Authorizations.

For those outside the United States, contact your [local distributor](https://www.esri.com/about-esri/contact) for information about your authorization numbers.